mSupply documentation wiki - https://docs.msupply.org.nz/

## **User Guide**

## **24. Frequently Asked Questions Section**

- [28.01. How to re-set the mSupply client](https://docs.msupply.org.nz/faq:how_to_re-set_msupply_client)
- [28.02. Remote support installing TeamViewer](https://docs.msupply.org.nz/faq:install_remote_support_software)
- [28.03. Why is my stock balance report showing negative?](https://docs.msupply.org.nz/faq:why_is_my_stock_balance_negative)
- [28.04. How to remove stock lines that have '0' available](https://docs.msupply.org.nz/faq:how_to_remove_stock_lines_that_have_0_available)
- [28.05. What do I need to set up mSupply Mobile?](https://docs.msupply.org.nz/faq:what_do_i_need_to_setup_msupply_mobile_on_a_tablet)
- [28.06. Why is my stock on hold?](https://docs.msupply.org.nz/faq:why_is_my_stock_on_hold)
- [28.07. How to correct wrong pack sizes](https://docs.msupply.org.nz/faq:how_to_correct_packsize)
- [28.08. How to report by invoice category](https://docs.msupply.org.nz/faq:how_to_report_by_invoice_category)
- [28.09. Imprest work flow](https://docs.msupply.org.nz/faq:imprest_work_flow)
- [28.10. Tips and tricks](https://docs.msupply.org.nz/faq:tipsandtricks)
- [28.11. Benefits of a multi-store system](https://docs.msupply.org.nz/faq:benefits_of_multistore_system)
- [28.12. How to access Temp folder](https://docs.msupply.org.nz/faq:how_to_access_temp_folder)
- [28.13. Fixing incorrectly received stock](https://docs.msupply.org.nz/faq:incorrect_receiving)
- [28.14. Navigating inactive windows or form](https://docs.msupply.org.nz/faq:navigating_inactive_windows)
- [28.15. Wastage Prediction due to expiry when ordering](https://docs.msupply.org.nz/faq:wastage_prediction_due_to_expiry_v7-12)

Return to: [mSupply User Guide Home page](https://docs.msupply.org.nz/start)

From: <https://docs.msupply.org.nz/> - **mSupply documentation wiki**

Permanent link: **<https://docs.msupply.org.nz/faq?rev=1571233692>**

Last update: **2019/10/16 13:48**

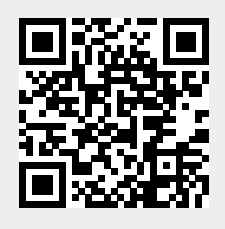

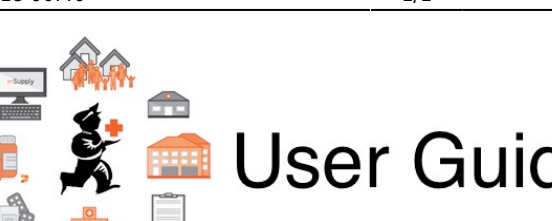